文化会館ご利用の方は「団体登録の場合(P5)」をご参照ください

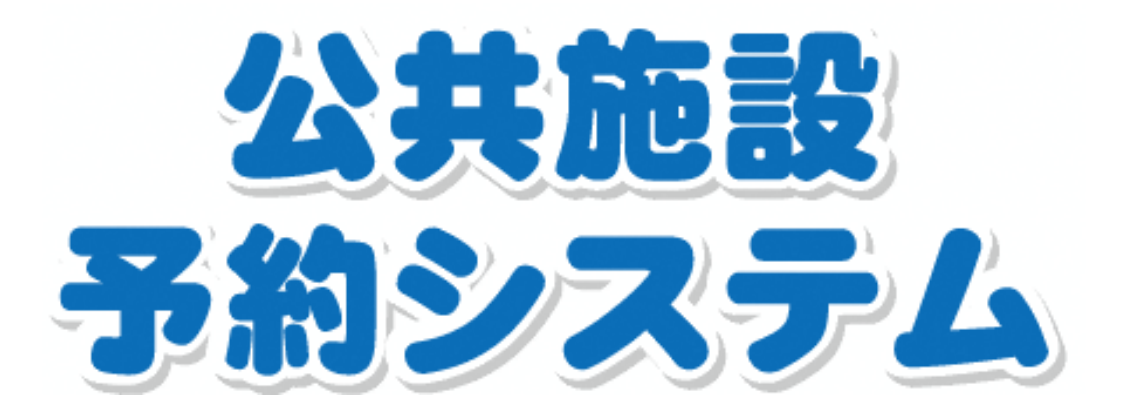

# 利用者仮登録について

- 1. 利用者登録の案内 P1-2
- 2. 利用者仮登録の方法 P3
	- ①個人登録の場合  $P5 - 6$ P 4
	- ②団体登録の場合

文化会館ご利用の方は「団体登録の場合(P5)」をご参照ください

公共施設予約システムの 利用者登録をしましょう

公共施設予約システムでは、パソコンやスマートフォンなどから、どなたでも簡単 に施設予約や予約の確認などができます。

公共施設予約システムを利用するためには、事前に利用者登録が必要です。利用し たい施設の区分( 個人・ 団体) を確認の上、 公共施設の窓口で登録手続をお願いいた します。

### <個人登録>スポーツ施設の利用

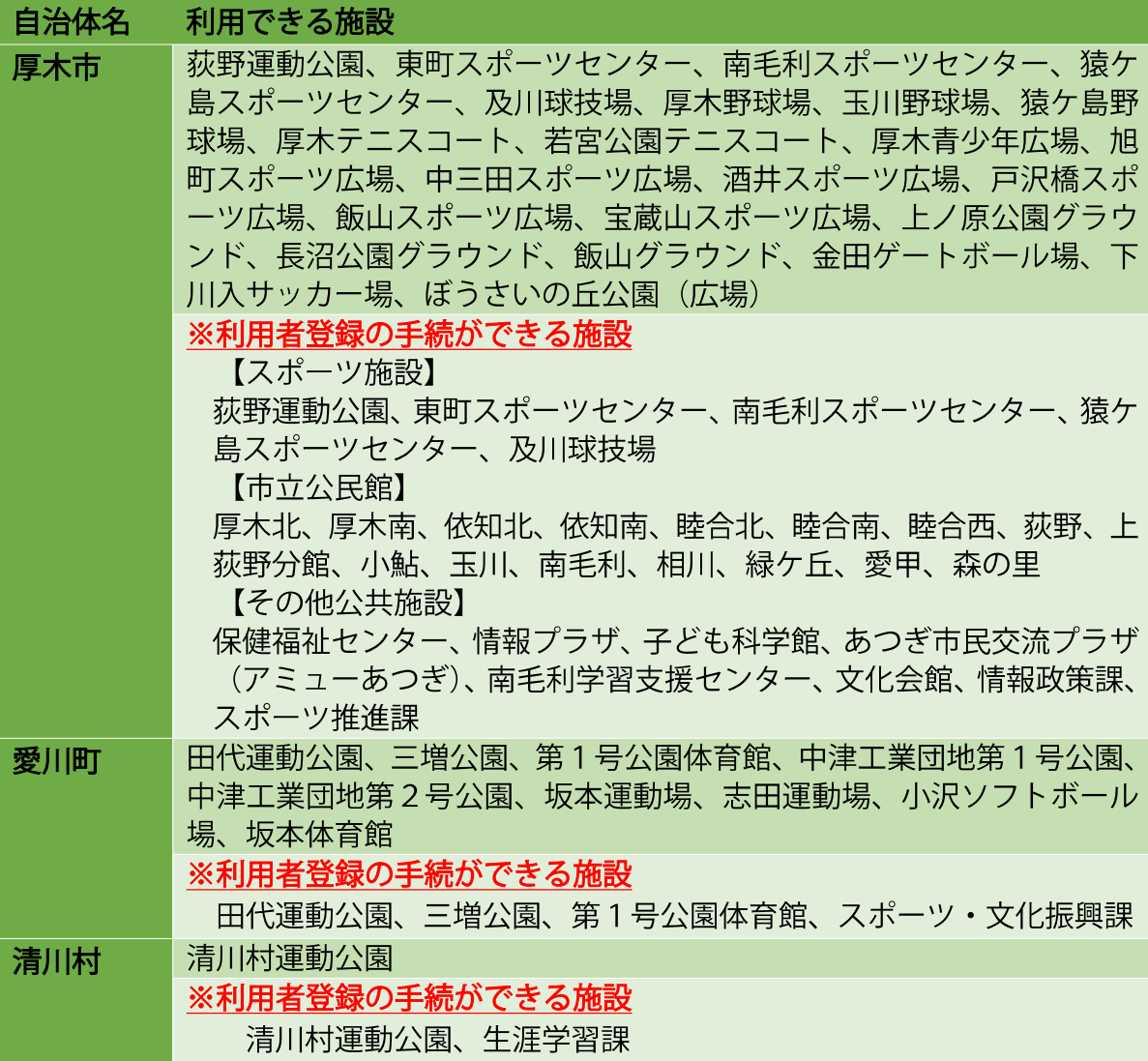

### <団体登録>

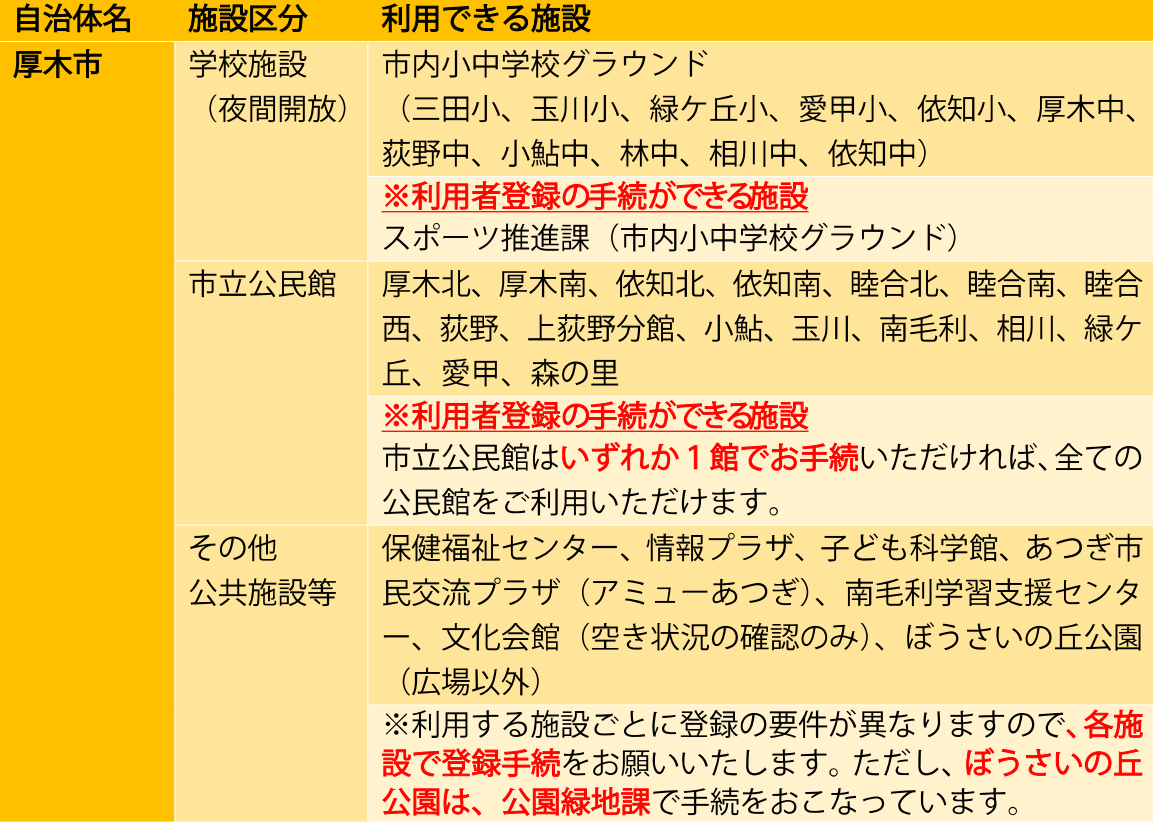

※手続に必要なもの・・・利用者登録申請書、名簿(団体のみ)、本人確認書類(運転 免許証、 保険証等)

※事前に仮登録をしておくと、利用者登録申請書の記入の手間が省けるので、登録が スムーズです (→P 6)

※有効期限は、登録した日(仮登録含む)から3年間です

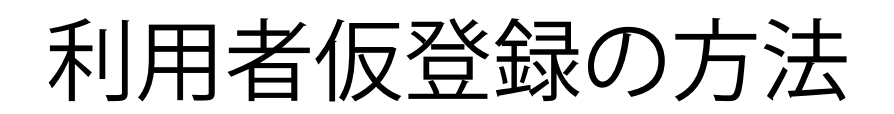

回念 公共施設予約システムにアクセス U R L : https://www.sh[isetsu](https://www.shisetsu.net/yoyaku/).net/yoyaku/

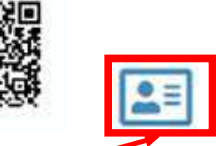

公共施設予約システムトップページ「利用者仮登録」を押下 ※スマートフォンの場合は画面右上の身分証明書アイコンをクリック

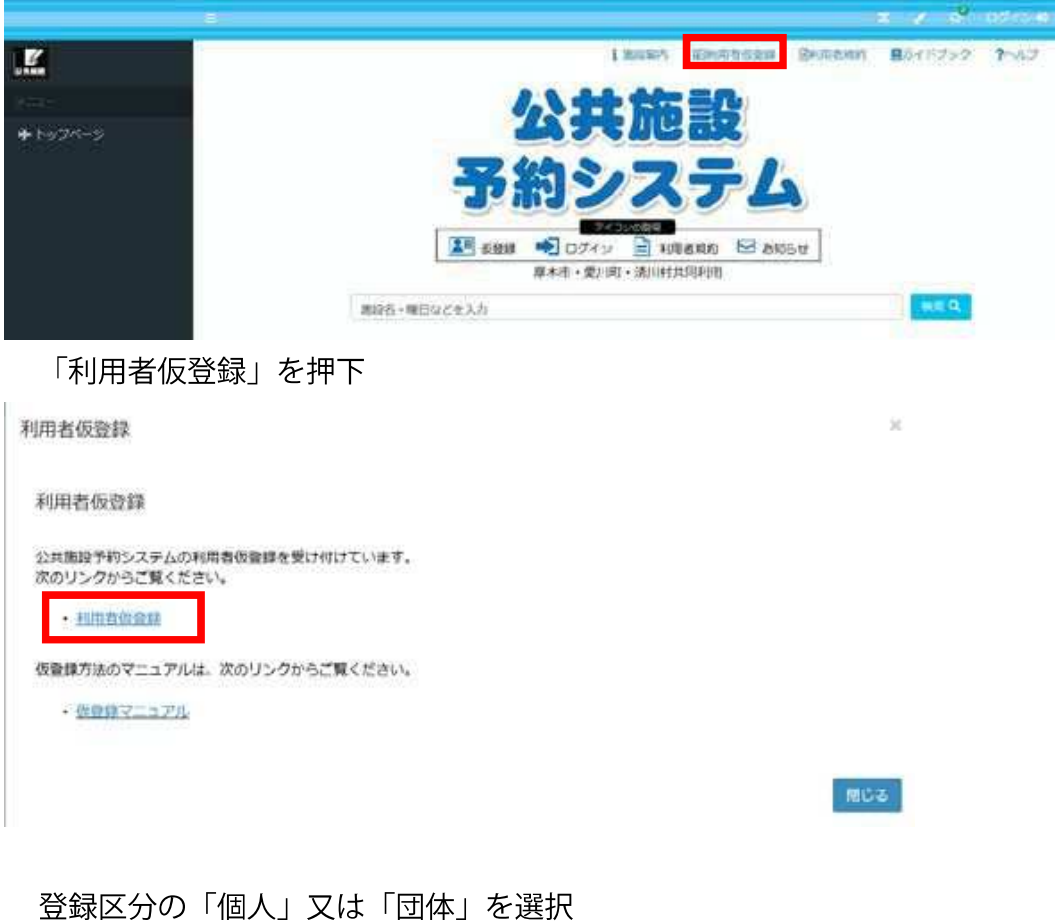

## > 利用者登録 登録区分 個人 可体

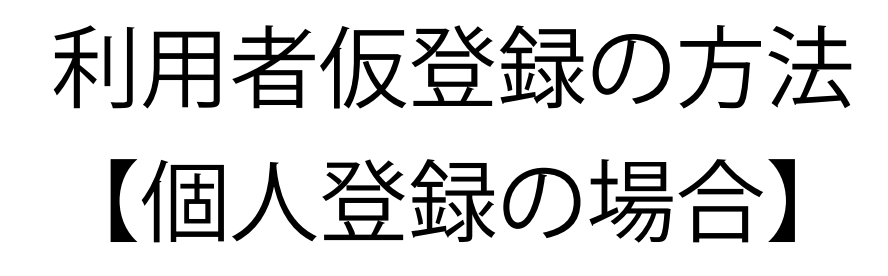

「個人」を選択した場合、以下の項目を入力後、「登録」を押下

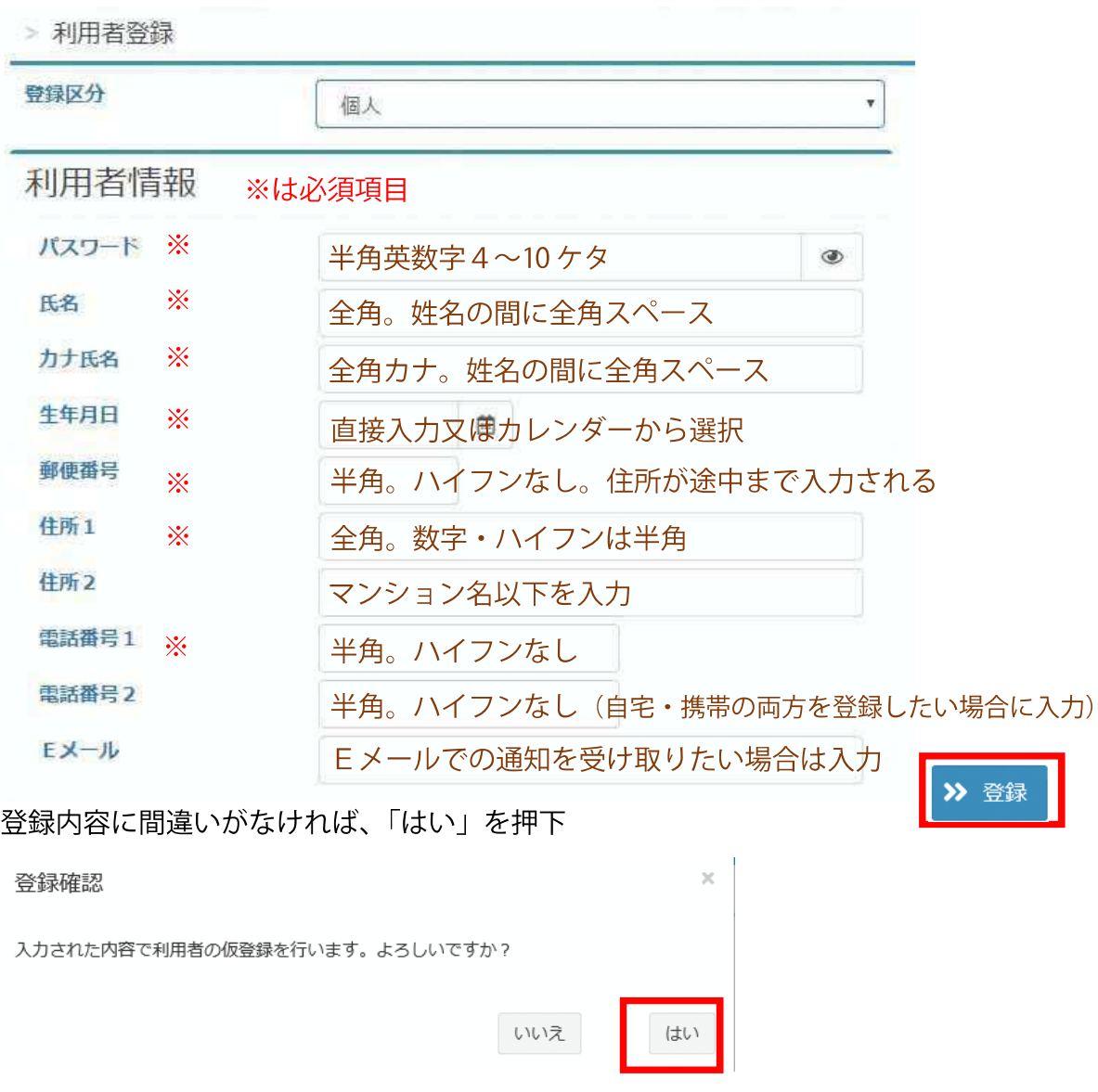

ログイン I D をメモしていただき、施設窓口で手続をお願いします

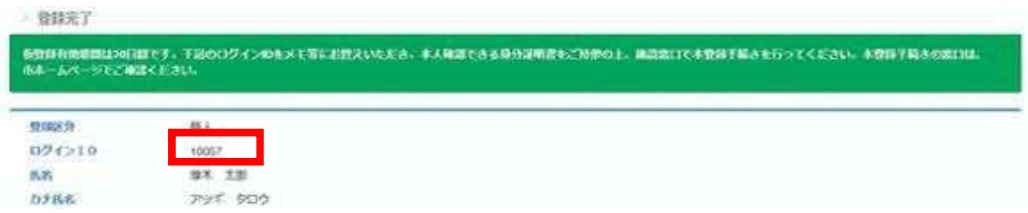

# 利用者仮登録の方法 【 団体登録の場合】

「団体」を選択した場合、以下の項目を入力後、「登録」を押下

٠

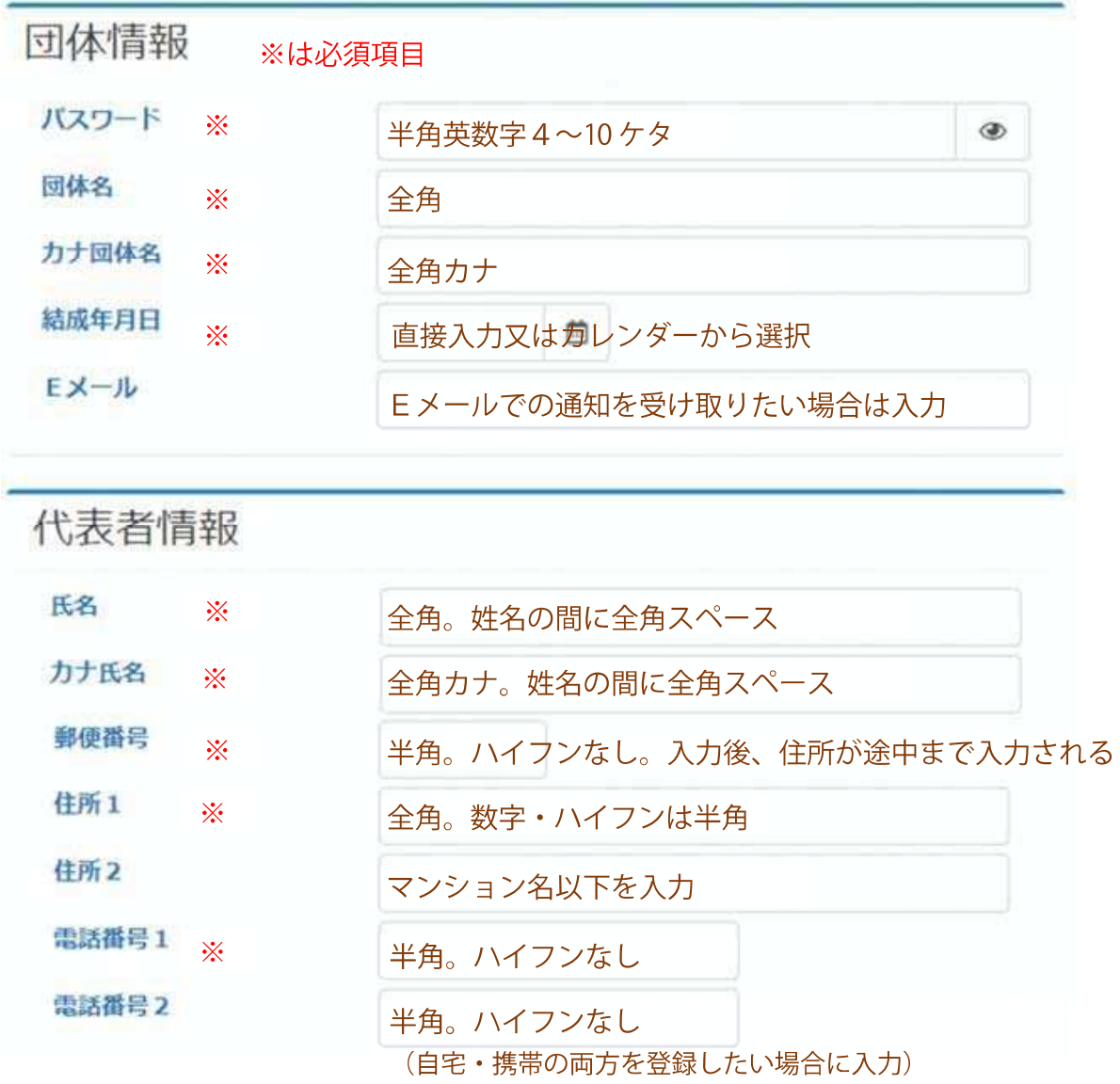

#### 連絡者情報

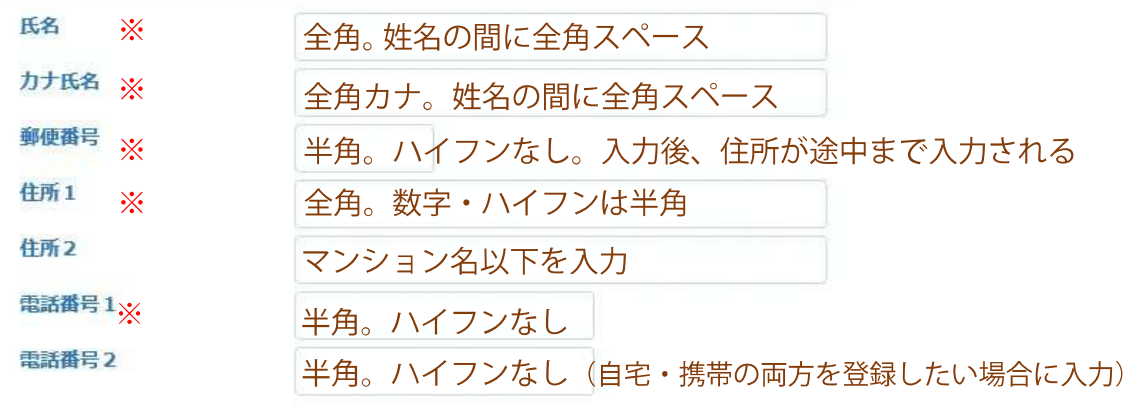

以下は、「団体名・活動情報公開」で「可」を選択した場合、団 活動情報 体名と併せて市ホームページ·冊子等で公開される項目です。 活動ジャンル ※ リストから選択 未選択 ※ 半角数字  $\omega$ 

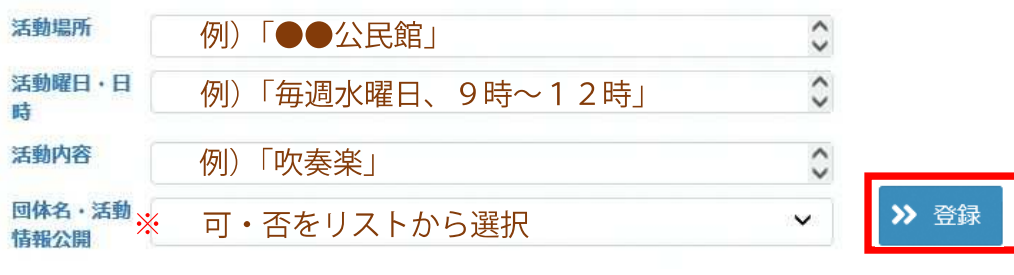

登録内容に間違いがなければ、「はい」を押下

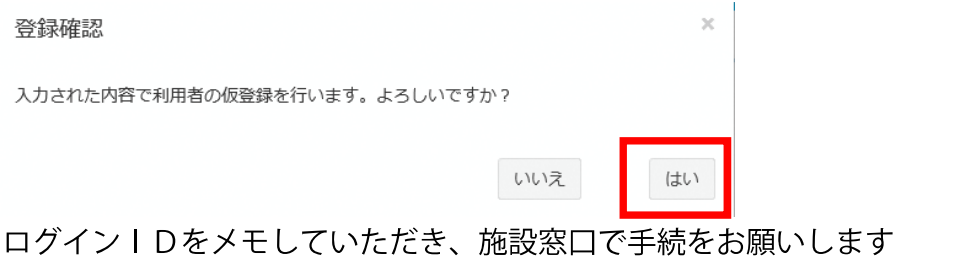

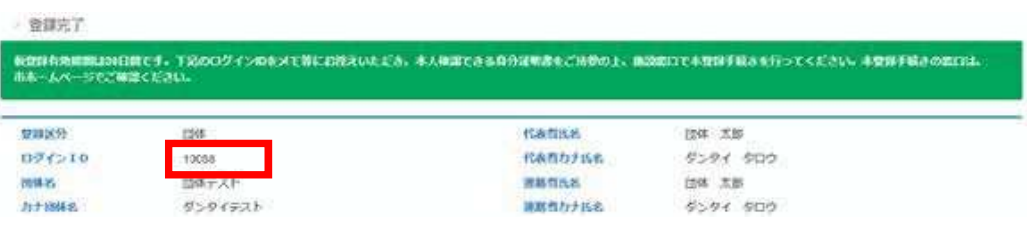